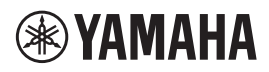

Manual Development Group © 2018 Yamaha Corporation Published 02/2018 IP-C0

VAN6650

# **Supplement to Listen to SiriusXM EN**

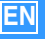

#### **NOTE**

- Configure basic settings for the MusicCast CONTROLLER app before using the service.
- To use this function, the unit must be connected to the Internet. For detail on connections and network settings, refer to "Owner's Manual".
- Available functions may vary according to your location. Service areas of Network Music Services are limited. Service areas may change without notice.

With SiriusXM, you get over 155 SiriusXM channels, including commercial-free music from nearly every genre, plus the best sports, talk, news and entertainment.

# **How to Access SiriusXM on this unit**

### **Current SiriusXM Subscribers:**

# **If you have a paid All Access subscription, or a trial subscription to the SiriusXM All Access package in your vehicle, use your existing**

streaming username and password to log in and listen on this unit. If you have not already set up a username and password, download the SiriusXM app to your smartphone or tablet and follow the instructions to log in, or go to siriusxm.com.

### **If you do not have a subscription to the SiriusXM All Access package,** follow the instructions on this unit to set up a username and

password and add streaming to your current subscription for 30 days, at no cost.

# **If you do not have a SiriusXM subscription:**

You will be offered a 30-day trial subscription to the SiriusXM streaming service when you provide your email and zip/postal code.

American and Canadian customers can also contact SiriusXM by calling 1-888-539-7474 to subscribe.

Your service will automatically stop at the end of your trial unless you subscribe. If you do not wish to enjoy your no-obligation trial, you can cancel it by calling 1-866-635-2349.

**If you decide to continue service after your trial, the subscription plan you choose will automatically renew thereafter and you will be charged according to your chosen payment method at then-current rates. Fees and taxes apply. To cancel you must call us at 1-866-635- 2349. See our Customer Agreement for complete terms at siriusxm.com.**

All fees and programming are subject to change.

You may always change your Privacy Preferences with us. **See our Customer Agreement and Privacy Policy for complete terms at www.siriusxm.com.**

#### **For Canadian customers**

During the 30-day free trial period you will only have access to free trial content; even if you have fully subscribed during the trial period.

After the 30-day free trial period Canadian-based subscribers will have access to Canadian content.

# **SiriusXM account sign-in**

To start using the SiriusXM service on this unit, sign in to your account using the MusicCast CONTROLLER app installed on your mobile device. Follow the instructions on the app screen.

# **Playback of SiriusXM content**

Use the MusicCast CONTROLLER app installed on your mobile device to select the SiriusXM service.

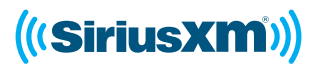

Sirius, XM and all related marks and logos are trademarks of Sirius XM Radio Inc. All other marks, channel names and logos are the property of their respective owners. All rights reserved.

#### **REMARQUE**

- Configurez les paramètres de base de l'application MusicCast CONTROLLER avant d'utiliser le service.
- Pour utiliser cette fonction, l'unité doit être connectée à Internet. Reportez-vous au « Mode d'emploi » pour plus d'informations sur les paramètres réseau et de connexion.
- Les fonctions disponibles peuvent varier en fonction de votre localité. Les régions desservies des Services de musique en réseau sont limitées. Les régions desservies peuvent changer sans avis préalable.

SiriusXM propose 155 chaînes SiriusXM offrant des contenus musicaux de quasi tous les genres et sans pauses publicitaires, ainsi que le meilleur des sports, débats, de l'actualité et du divertissement.

## **Accès à SiriusXM sur cette unité**

## **Pour les abonnés à SiriusXM :**

### **Si vous êtes déjà abonné au service Tout Accès (« All Access ») ou bénéficiez d'un abonnement à l'essai au service « SiriusXM All Access » pour l'accès depuis votre**

**véhicule,** vous pouvez utiliser votre nom d'utilisateur et mot de passe pour vous connecter à votre compte de diffusion en continu et écouter des chaînes SiriusXM sur votre amplituner. Si vous n'avez pas encore défini de nom d'utilisateur ni de mot de passe, téléchargez l'application SiriusXM sur votre smartphone ou tablette et suivez les instructions pour créer votre compte, ou encore surfez sur siriusxm.com.

### **Si vous n'êtes pas abonné au service**

**« SiriusXM All Access »,** suivez les instructions affichées sur l'amplituner et définissez votre nom d'utilisateur et mot de passe afin d'inclure à votre abonnement la diffusion en continu gratuite pour une période de 30 jours.

### **Si vous n'avez pas d'abonnement SiriusXM :**

Saisissez simplement votre adresse email et code postal : vous bénéficierez ainsi d'un abonnement à l'essai gratuit de 30 jours au service de diffusion en continu SiriusXM.

Les clients américains et canadiens peuvent également faire leur demande d'abonnement auprès de SiriusXM en appelant le 1-888-539- 7474.

Ce service est automatiquement interrompu à la fin de votre période d'essai, à moins que vous ne vous abonniez. Si vous ne souhaitez pas bénéficier de cette offre d'essai gratuit et sans engagement, vous pouvez l'annuler en appelant le 1-866-635-2349.

**Si vous souhaitez continuer à utiliser ce service à la fin de votre période d'essai, le type d'abonnement que vous choisirez alors sera automatiquement renouvelé et vous serez facturé conformément au moyen de paiement défini par vos soins et aux tarifs en vigueur à ce moment. Ce service fait l'objet de frais et taxes. Pour résilier votre abonnement, appelez le 1-866-635-2349. Vous trouverez toutes les conditions de ce service dans notre contrat client (« Customer Agreement ») sous siriusxm.com.**

Les tarifs et conditions de cette offre peuvent changer.

Vous pouvez à tout moment modifier vos options de confidentialité. **Toutes les conditions figurent dans notre contrat client (« Customer Agreement ») et Politique de confidentialité (« Privacy Policy ») sous www.siriusxm.com.**

#### **Pour les clients canadiens**

Durant la période d'essai de 30 jours, vous aurez uniquement accès au contenu de la période d'essai gratuit, même si vous vous abonnez au service payant durant les 30 jours d'essai.

Au terme de la période d'essai, les abonnés canadiens ont accès à l'intégralité du contenu canadien.

# **Connexion à votre compte SiriusXM**

Pour utiliser le service SiriusXM sur cette unité, connectez-vous à votre compte à l'aide de l'application MusicCast CONTROLLER installée sur votre dispositif mobile. Suivez les instructions affichées sur l'écran de l'application.

# **Lecture de contenu SiriusXM**

Sélectionnez le service SiriusXM à l'aide de l'application MusicCast CONTROLLER installée sur votre dispositif mobile.

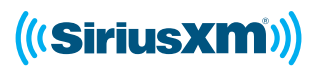

Les noms Sirius, XM ainsi que les marques et logos s'y rattachant sont des marques de commerce de Sirius XM Radio inc.

Les autres marques de commerce. noms de station et logos appartiennent à leurs propriétaires respectifs. Tous droits réservés.